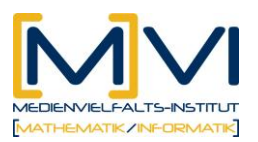

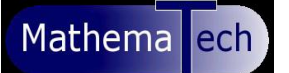

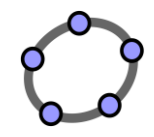

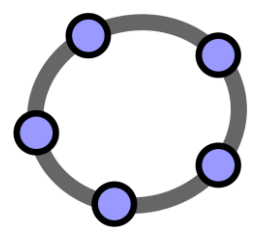

**Arbeiten mit Darstellungsformen und Kennzahlen der beschreibenden Statistik**

für GeoGebraCAS

Letzte Änderung: 01. April 2011

# **1 Überblick**

## **1.1 Zusammenfassung**

Mit Hilfe dieses Unterrichtsmaterials sollen anhand einer Typ2 Aufgabe des 2. Pilottest zur SRP ( [B293](http://www.uni-klu.ac.at/idm/downloads/Pilottest2_Testheft_B2.PDF) ) durch Lösen einfacher Gleichungen mit dem CAS und Erstellen übersichtlicher Kastenschaubilder (Box-Plots) Grundlagen zur Interpretation von statistischen Daten erarbeitet werden.

# **1.2 Kurzinformation**

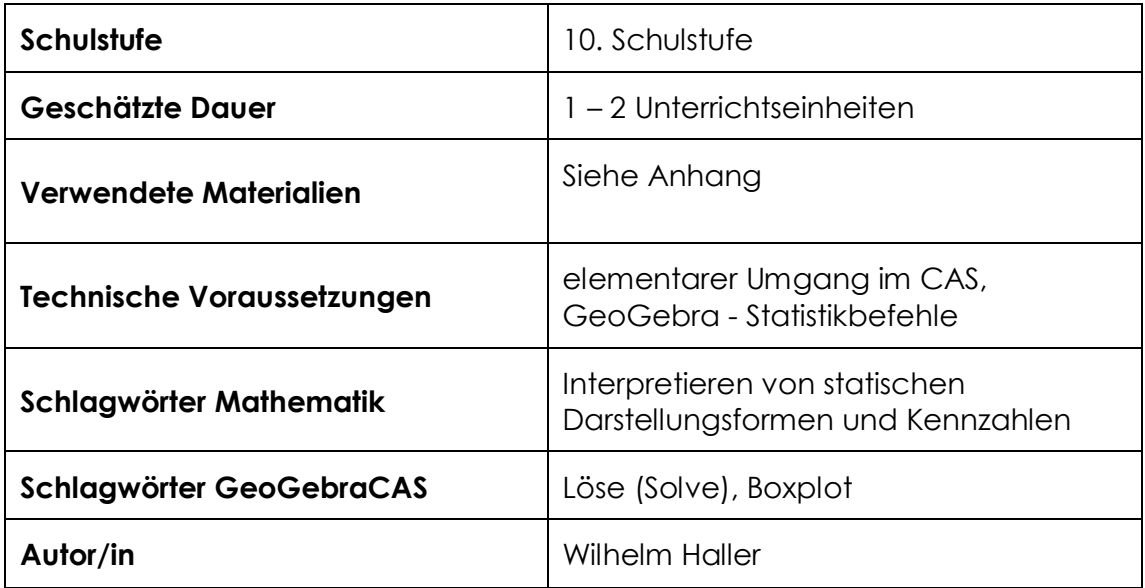

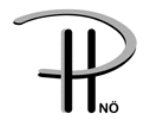

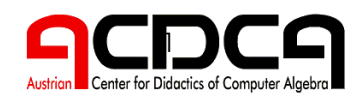

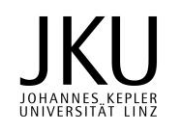

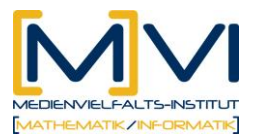

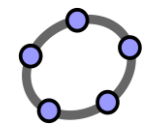

# **1.3 Vorwissen der Lernenden**

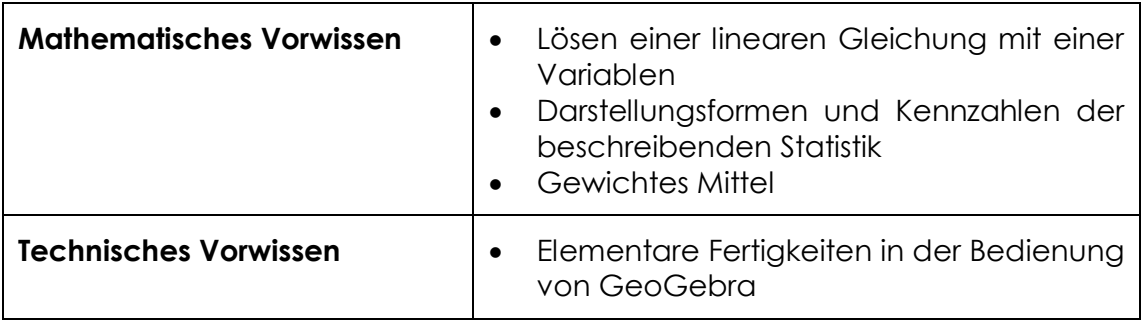

# **1.4 Lerninhalte und Lernziele**

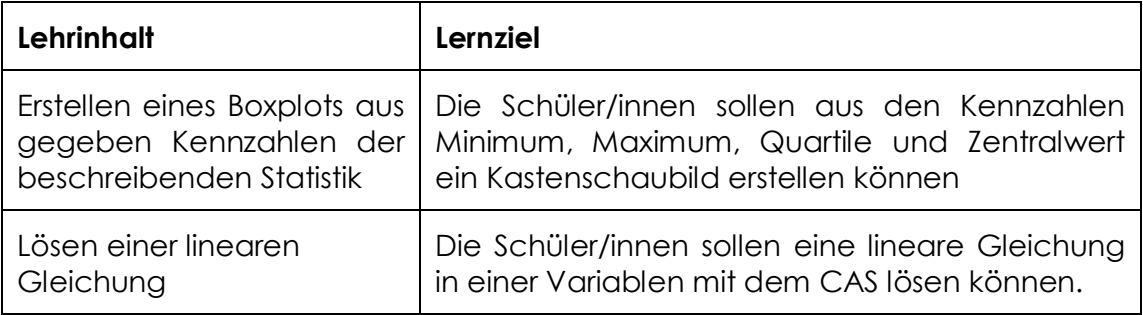

# **1.5 Lernzielkontrolle**

Ein Vergleich der von den Schüler/innen ermittelten Lösungen mit dem Lösungsblatt ermöglicht eine rasche Kontrolle für die Lehrenden sowie für die Schüler/innen.

# **2 Vorbereitung der Lehrenden**

# **2.1 Vorbereitung des Unterrichts**

Vor Beginn der beiden Unterrichtseinheiten müssen die Aufgabenstellung und die Arbeitsanleitung (siehe Anhang) für jede/n Schüler/in kopiert werden.

# **2.2 Verwendung des GeoGebraCAS**

Lehrende sollten folgende Befehle und Funktionalitäten von GeoGebra beherrschen:

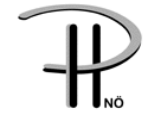

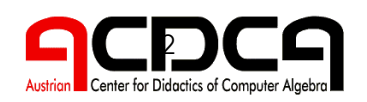

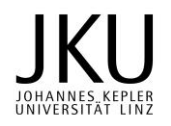

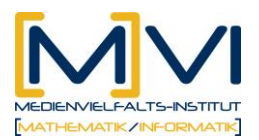

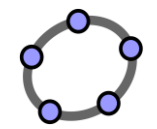

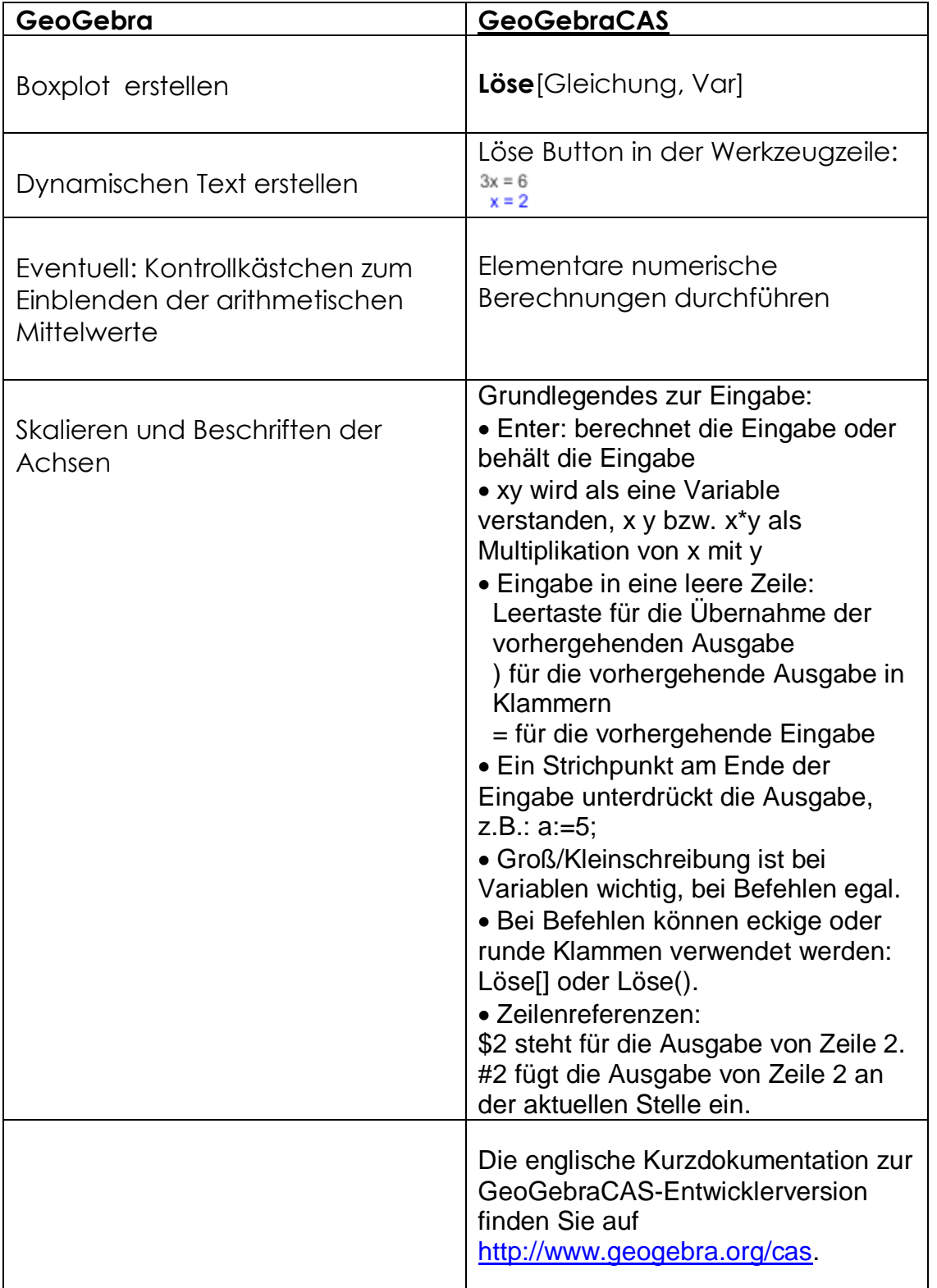

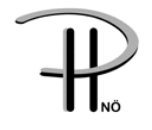

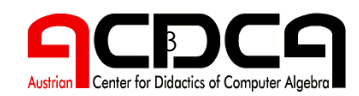

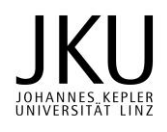

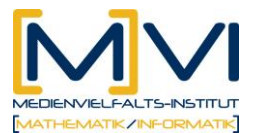

Mathema ech

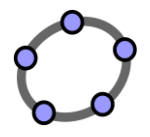

#### **Verwendete Befehle**

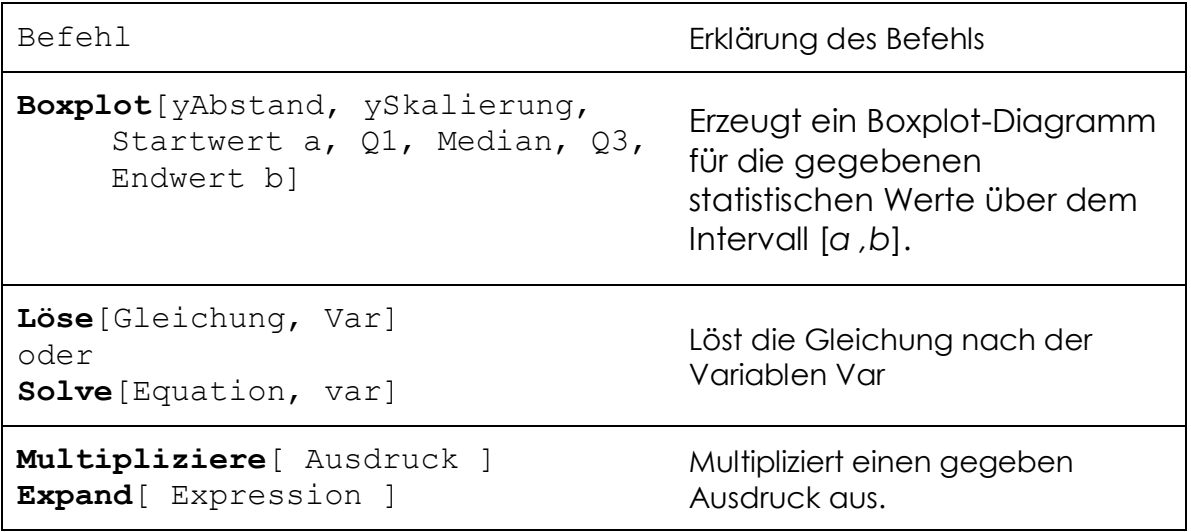

Lehrende sollten über die Möglichkeit und die Bedeutung des Befehls **Boxplot**[yAbstand, ySkalierung, Liste von Rohdaten]: Erzeugt ein

Boxplot-Diagramm aus den gegebenen Rohdaten. Die vertikale Position im Koordinatensystem wird dabei von der Variablen *yAbstand* bestimmt. Die Höhe des Diagramms wird durch die Variable *ySkalierung* beeinflusst.

Beispiel: Die Eingabe Boxplot [0, 1,

{2,2,3,4,5,5,6,7,7,8,8,8,9}] erzeugt ein Boxplot-Diagramm um die *x*-Achse mit Höhe 2.

Bescheid wissen, auch wenn dieser Befehl in der Aufgabenstellung keine Verwendung findet.

#### **Verwendete Werkzeuge**

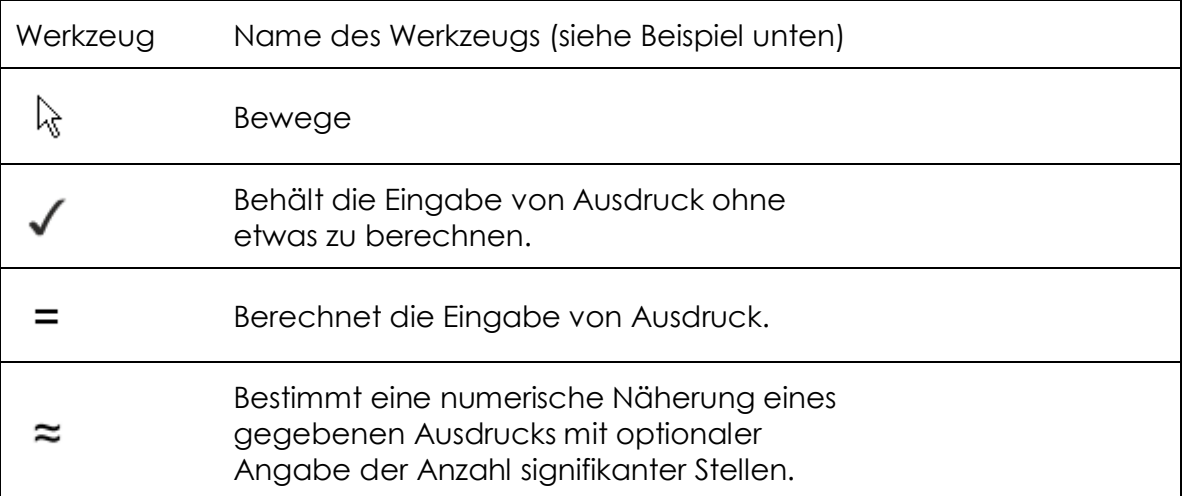

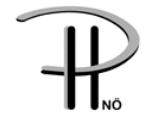

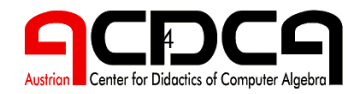

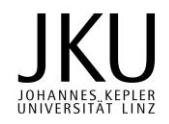

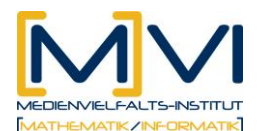

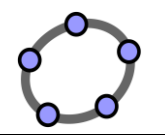

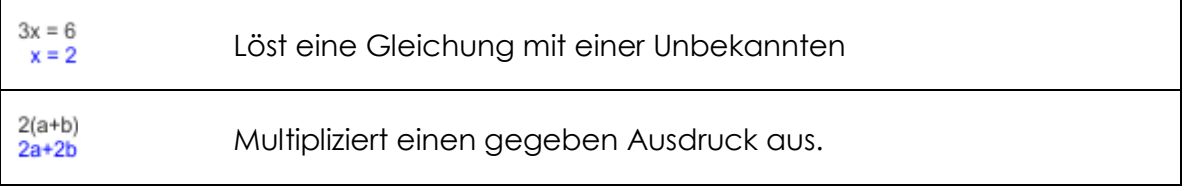

# **3 Didaktischer Hintergrund**

Durch das rasche und bequeme Erstellen des Boxplots auch für große Kennzahlen (durch günstiges Skalieren der Achsen) bleibt mehr Zeit für das Interpretieren der gegeben Kennzahlen der beschreibenden Statistik.

# **4 Einsatz im Unterricht**

## **4.1 Verlaufsplan**

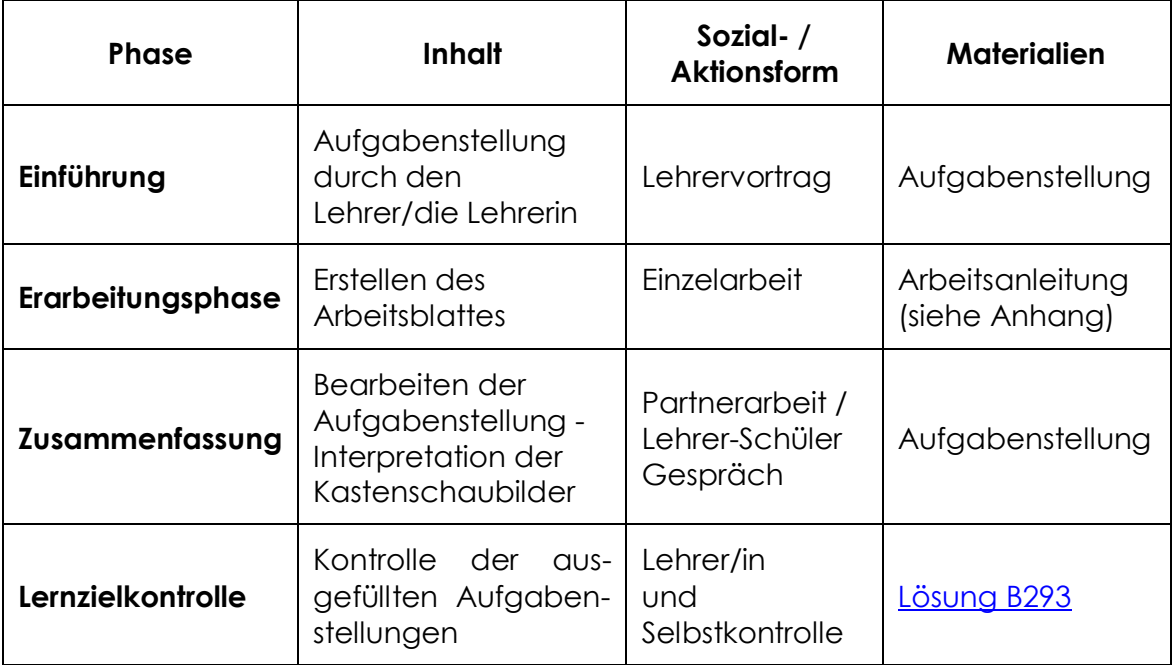

# **4.2 Unterrichtsablauf**

#### **Einführung**

Der Lehrende erklärt die Aufgabenstellung. Dazu kann eventuell ein fertiges Arbeitsblatt präsentiert werden, um eine genaue Zielvorgabe geben zu können.

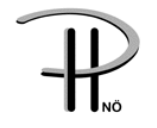

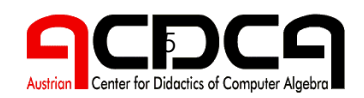

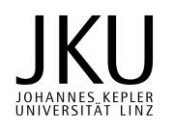

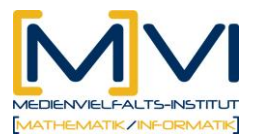

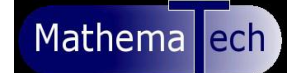

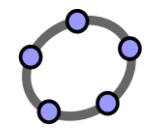

#### **Erarbeitungsphase**

1. Unterrichtseinheit:

Die Schüler/innen erstellen in Einzelarbeit am PC nach der schriftlichen **Arbeitsanleitung** (auf Papier, siehe Anhang) das Arbeitsblatt. Die Lehrkraft gibt bei Bedarf Hilfestellung und unterstützt bei Problemen mit dem Handling des Programms.

#### **Zusammenfassung**

Eventuell 2. Unterrichtseinheit:

In der 2. Unterrichtseinheit bearbeiten die Schüler/innen in Partnerarbeit die Aufgaben, die im Arbeitsblatt **Aufgabenstellung** (auf Papier, siehe Anhang) angegeben sind.

Als Alternative bietet sich auch ein **Tutorensystem** an, bei dem sehr gute Schüler/innen lernschwächere Klassenkollegen/innen unterstützen und ihnen bei ihrer Arbeit helfen.

# **5 Anhang**

Folgende Materialien stehen für die Schüler/innen bzw. Lehrer/innen zur Verfügung.

- 1) **Aufgabenstellung** zu "Nettojahreseinkommen"
- 2) **Arbeitsanleitung** zum Erstellen der GeoGebra-Datei "Nettojahreseinkommen"
- 3) **Lösungen**

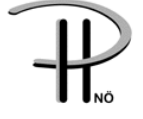

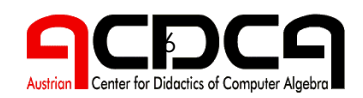

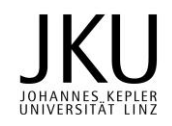